## **ShowDirector Game Mode**

## Q: What is Game Mode?

**A:** Game Mode is a channel switching process which allows a station to schedule a single live game (event) or "stacked" events over each other or other programming in the schedule, allowing the receiver to seamlessly switch to the event or multiple subsequent events, then back to regular programming.

## Q: How does it work?

**A:** When scheduling a Game Mode enabled event, an "ARM/START" command is sent to tell the receiver to change channels to the event. The channel is then locked to that event. At the end of the event, the "END" command is sent to tell the receiver to release the lock and revert to the previous channel or showshift in progress.

Note: In the ShowDirector calendar display, game mode enabled events are bright orange making them easy to differentiate between them and regular programming which are blue (live) or green (showshift).

## To schedule an event in Game Mode:

- Use the search box in the Schedule Playback menu to find "Game Mode or Game Mode by Event".
- Select the provider/event you want to schedule, e.g. "WWO Game Mode DVB121 Sports 1", to get the list of events.

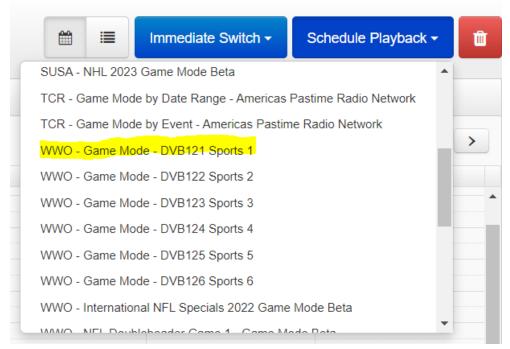

• From the New Playback window, just check the boxes for the events you want to schedule or click the "Select All Episodes" link and click the "Update Pending Request" button (scheduling past events has no effect).

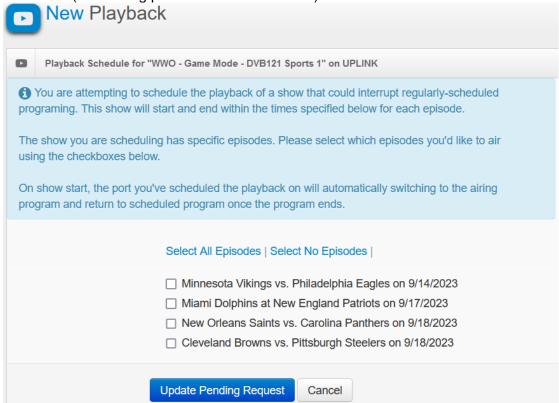

- To schedule future events added to the list after initially scheduling them, instead of using the Schedule Playback menu, locate and left click a past event previously scheduled and use "edit schedule"
- Check only the new games listed. Note: If you check them all or use the Schedule Playback menu with past events, they will show up in the schedule twice (doesn't hurt anything but can muddy the display view).

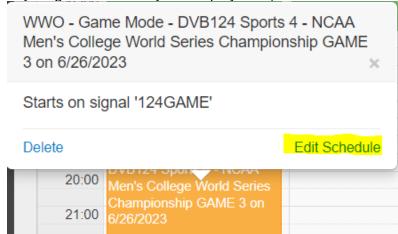

- Should you find that you've scheduled an event you did not want to air or you need to bail out of a Game Mode scheduled event for any reason, there is an "End Immediately" button that will appear for any game scheduled "yesterday" or "today" when you left click anywhere in the event scheduled in ShowDirector.
- Clicking this "End Immediately" button will send an immediate end command through the system to the receiver to release the channel lock and immediately revert you to the last previously scheduled channel or shifted playback in progress. If you choose to delete the event, an immediate end command will also be processed ahead of removing the

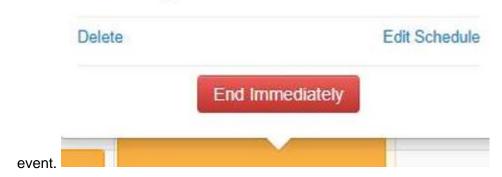

**Important Notes**: Being that ShowDirector is an external website, there is no logic to identify whether a receiver is locked or not so you will see this button even when the game has not yet started. Clicking it or deleting the event will have no effect on the decoder if the arm/start commands have not yet been sent to lock the port.

There is also no logic in place for the receiver to specify a span of time for the receiver to look for the start/end commands, so if there is more than one event on a particular channel on a single day, but only 1 event is scheduled, you'll still receive the start for both events. Using the above End Immediately command will return you to regular programming if you receive an unexpected start command.

Our NOC technicians also have a process in place if unlikely outlier situations occur that cannot be corrected with this command. Email <a href="mailto:noc@westwoodone.com">noc@westwoodone.com</a> or call 888.435.7450 option 1 then 2.